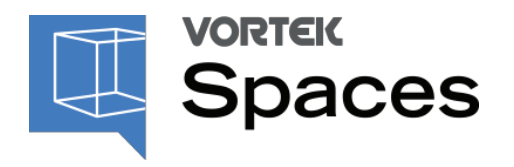

# KEYBOARDSHORTCUTS

#### GENERAL

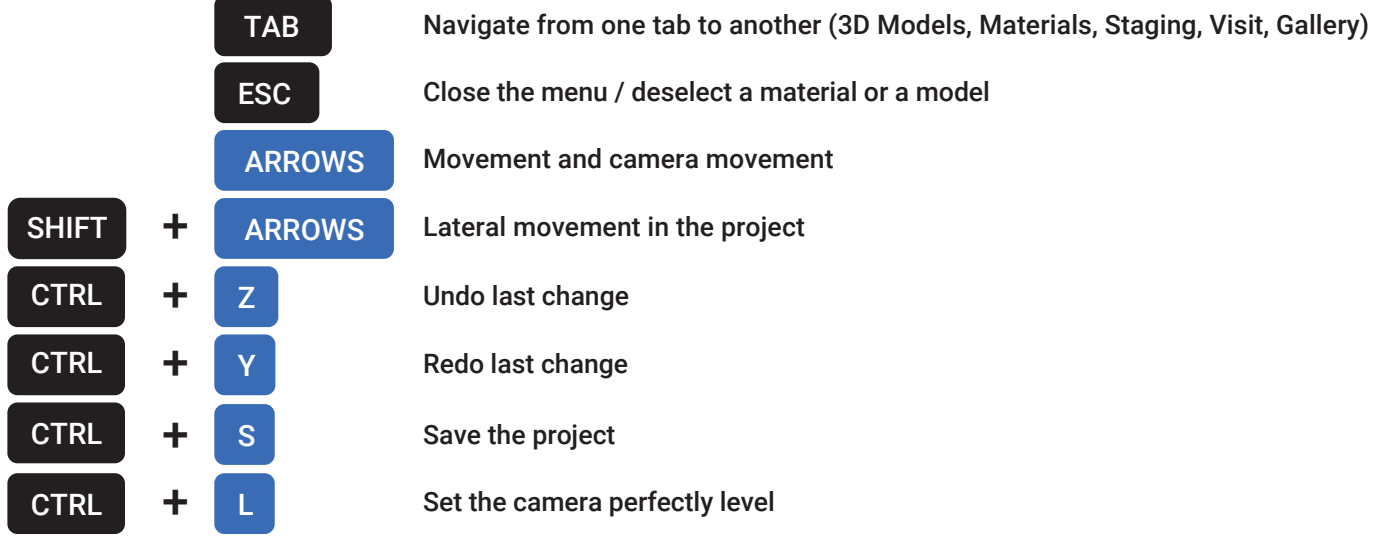

### **MOUSE**

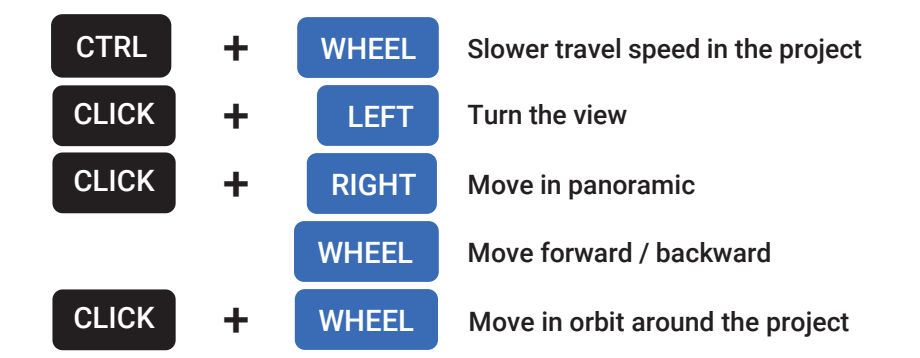

#### 3D MODELS

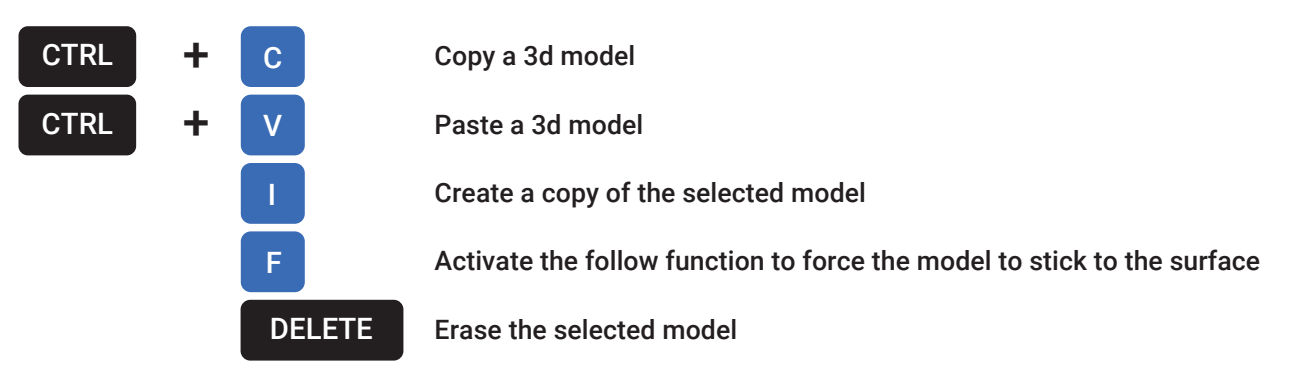

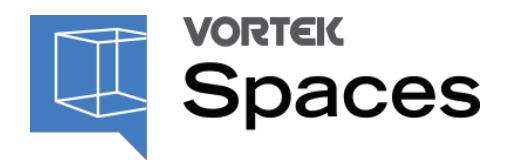

# KEYBOARDSHORTCUTS

### 3D MODELS

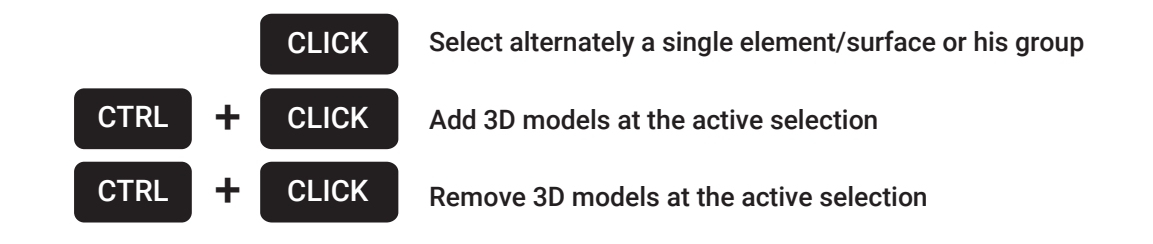

## 3D MODELS ROTATION

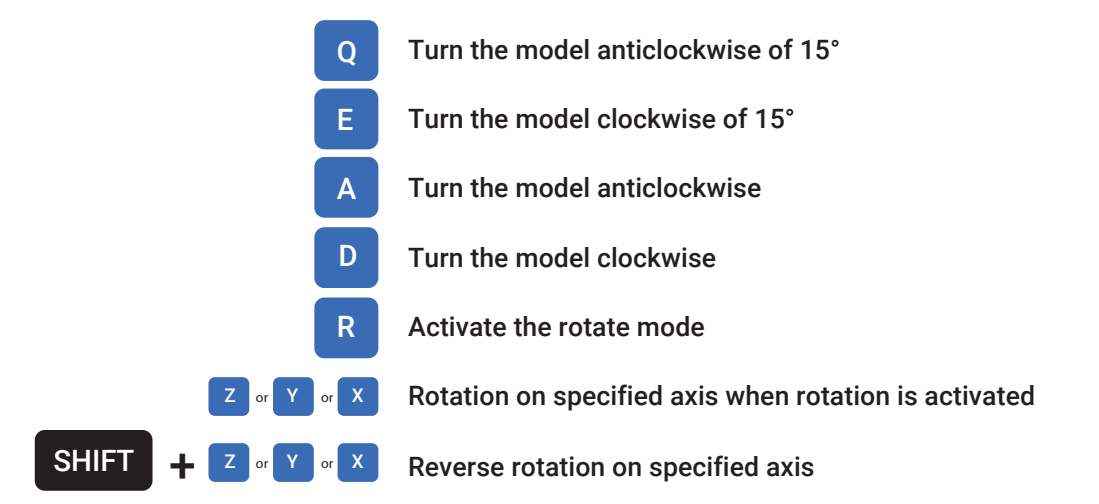

### 3D MODELS MOVE

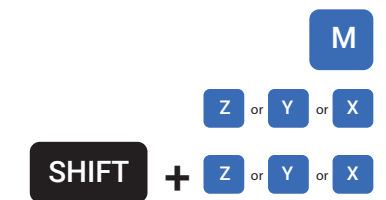

- M Activate the move mode
	- Move on specified axis when move mode is activated
- $\overline{X}$  Reverse move on specified axis

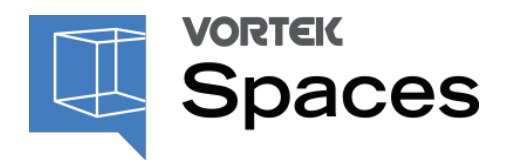

3D MODELS SCALE

## KEYBOARDSHORTCUTS

## MATERIALS STAGING L CTRL + CLICK Add or delete lights in a group. The added light will automatically have the parameters of the other lights in the group **VISIT** S **Activate the scale mode** Scale on specified axis when scale mode is activated Reverse scale on axis  $Z$  or  $Y$  or  $X$  $SHIFT$   $+$   $z$  or  $Y$  or  $X$ Add a new light DELETE Erase the or several selected lights CTRL + CLICK Select only one cabinet/element/surface CTRL  $\mathbf{+}$  CLICK Add components/surfaces at the active selection

CTRL  $\parallel$   $\parallel$   $\parallel$  N Start and stop the virtual visit

## TUTORIALS, WEBINARS & TRAINING COURSES

Visit vortekspaces.com/learn any time to consult the tutorials and the training courses available.